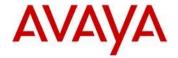

# HAT Release 4.1.4 for 3641/3645/6120/6140 IP Wireless Handset

This file is the Readme for the Handset Administration Tool (HAT) Release 4.1.4 software for the Avaya 3641, 3645, 6120, and 6140 IP Wireless Handset. This file describes the contents of the September 2012 release software distribution package.

## **Hardware Compatibility Matrix**

HAT Release 4.1.4 software is supported with the following hardware:

| Model                             | Order Code | Protocol                                                                                                    |
|-----------------------------------|------------|----------------------------------------------------------------------------------------------------|
| Avaya 3641 IP Wireless<br>Handset | 700430408  | CCMS/H.323<br>SIP<br>UNIStim – "Universal" Handset models                                                                                         |
| Avaya 3645 IP Wireless<br>Handset | 700430416  | CCMS/H.323<br>SIP<br>UNIStim – "Universal" Handset models                                                                                         |
| Avaya 6120 IP Wireless<br>Handset | NTTQ4020E6 | UNIStim SIP - Manufactured in August 2010 or later. Please refer to the label in the battery compartment. CCMS/H.323 - "Universal" Handset models |
| Avaya 6140 IP Wireless<br>Handset | NTTQ4021E6 | UNIStim SIP - Manufactured in August 2010 or later. Please refer to the label in the battery compartment. CCMS/H.323 - "Universal" Handset models |

# **Software Compatibility Matrix**

HAT Release 4.1.4 software is supported on the following operating systems:

- Microsoft Windows<sup>®</sup> XP Service Pack 2 (32-bit and 64-bit)
- Microsoft Windows<sup>®</sup> Vista Service Pack 2 (32-bit and 64-bit)
- Microsoft Windows<sup>®</sup> 7 Service Pack 1 (32-bit and 64-bit)

## **HAT (Handset Administration Tool) Overview**

The Handset Administration Tool is a Microsoft Windows® software utility to automate the configuration of multiple Avaya 3641/3645/6120/6140 IP Wireless Handsets and perform various administration tasks.

For additional details on HAT software, please refer to the following documents:

Avaya Handset Administration Tool (HAT) Administration Guide – (21-603968)

#### **New Features in HAT 4.1.4**

HAT Release 4.1.4 contains the following new features

#### Description

"Show Certificate information" button is now displayed for all protocols. The certificate file name will be blank if not stored in the phone.

Added restore defaults menu option under Admin menu tab on the settings editor.

Coredump summary displayed on Error Info tab.

## **HAT 4.1.4 Package Content**

The HAT 4.1.4 package contains all the files necessary to load this software on a customer-provided Microsoft Windows® personal computer.

The following files are included in each package:

• Setup.exe Installation executable

AvayaHandsetAdmin.msi
 Microsoft Windows installation file

• plcmusb.zip zip file with USB drivers

Please refer to the installation instructions in the HAT Administration Guide.

HAT 4.x introduces new USB drivers which are included in the plcmusb.zip file. The 4.x versions of HAT cannot communicate with the previous device drivers and vice-versa. Refer to the "Installing USB Driver" section later in this document.

## **HAT 4.1.4 Resolved Issues**

The following table includes issues which are resolved with this release of software.

| External ID | Internal ID           | Issue Description                                                                                              |
|-------------|-----------------------|----------------------------------------------------------------------------------------------------|
|             | WPC-655               | Add functionality to HAT to get access to coredump info                                                        |
|             | WPC-744               | Unmasking dot1X password displays 2 password fields                                                            |
|             | WPC-767               | HAT requires the Admin password to be re-entered after the PAC file is provisioned.                            |
|             | WPC-768               | With the Admin Password enabled - HAT will no longer Enroll a certificate after it has been revoked.           |
|             | WPC-778               | HAT firmware download does not accept and process slnk_cfg.cfg correctly                                       |
|             | WPC-785<br>wi01001288 | User should be able to restore 364x phone to Defaults and set the Protocol Type (Telephony Protocol) using HAT |
|             | WPC-792               | HAT crashes when "Show Certificate Information" button is pressed on Windows 7                                 |
|             | WPC-795               | HAT help text displays incorrect information                                                                   |
|             | WPC-799               | Script build for HAT to automate file generation                                                               |
|             | WPC-805<br>wi01011107 | HAT does not display phone version as phone is connected                                                       |
|             | WPC-808<br>wi01011114 | Confusing display of unmask phone wifi password                                                                |
|             | WPC-825               | HAT installer does not create desktop or Start menu shortcuts                                                  |

## **Installing USB Driver**

The USB driver is distributed as a zip file (plcmusb.zip) which should be unzipped to a local directory before installation.

#### **Installing on Win XP**

To install on Windows XP if there is no previous HAT USB driver, simply connect the phone to the computer via a charging stand, and specify the location of the unzipped driver files in the "found new hardware" wizard.

### **Upgrading on Win XP**

To upgrade on Windows XP, power on the phone with the "1" button pressed, (which tells it not to exit USB mode until the computer tells it to) then place the phone in the charging stand. Next, start the device manager (from Settings->Control Panel->System->Hardware) and find the device under "Universal Serical Bus Controllers." It will be labeled "slnkusb.sys Spectralink USB IO." Right click the device, then select "Update driver" and specify the location of the unzipped files.

#### **Install on Windows 7**

To install on WIndows 7, connect the phone, and exit the "found new hardware" wizard. With the phone still connected, start the device manager and find the device under "Other devices->Unknown USB device." Right click on the device, and select "Install device driver" and specify the location of the unzipped files.

#### **Notes**

- 1: After the new USB driver is installed, device manager will recognise the device as "Wireless Telephones->Wireless Telephone."
- 2: Both drivers cannot coexist on the same computer, so it is not possible to support older (3.x.x.x) HAT and newer (4.x.x.x) HAT at the same time

## 2012 Avaya Inc. All Rights Reserved.

#### **Notice**

While reasonable efforts were made to ensure that the information in this document was complete and accurate at the time of printing, Avaya Inc. can assume no liability for any errors. Changes and corrections to the information in this document may be incorporated in future releases.

#### Documentation disclaimer.

Avaya Inc. is not responsible for any modifications, additions, or deletions to the original published version of this documentation unless such modifications, additions, or deletions were performed by Avaya.

#### Link disclaimer

Avaya Inc. is not responsible for the contents or reliability of any linked Web sites referenced elsewhere within this Documentation, and Avaya does not necessarily endorse the products, services, or information described or offered within them. We cannot guarantee that these links will work all of the time and we have no control over the availability of the linked pages.